# **Arquivo Leia-me para Fix Pack 6 do IBM Tivoli Enterprise Console Versão 3.7.1**

Data: 19 de dezembro de 2003

Nome: 3.7.1-TEC-FP06

Componente: IBM® Tivoli Enterprise Console® Versão 3.7.1

Número do PTF: U495786

*Antes de utilizar estas informações e o produto suportado por elas, leia as informações na seção "Avisos", no fim deste documento.* 

*Primeira Edição (dezembro de 2003). Esta edição aplica-se à versão 3, release 7, modificação 1 do IBM Tivoli Enterprise Console (número do produto 5697-EAS).* 

*(C) Copyright International Business Machines Corporation 2003. Todos os direitos reservados. Direitos Restritos para Usuários do Governo dos Estados Unidos - Uso, duplicação ou divulgação restritos pelo documento GSA ADP Schedule Contract com a IBM Corp.*

# **Índice**

Sobre este Fix Pack

- Conteúdo do Fix Pack
- Correções Substituídas por este Fix Pack
- Plataformas suportadas

Instalação e Configuração

- Pré-requisitos
- Instruções de Instalação
- Notas do Fix Pack

APAR e Soluções de Defeitos Incluídos com Este Fix Pack

Limitações Conhecidas

Informações Sobre o Pacote de Localização

Avisos e Marcas

# **Sobre este Fix Pack**

Esta seção fornece informações gerais sobre este fix pack. É extremamente recomendado ler este documento inteiro antes de instalar este fix pack.

Consulte a seção *Informações Sobre o Pacote de Localização* deste arquivo leia-me para obter informações sobre o pacote de localização.

# **Conteúdo do Fix Pack**

O arquivo 3.7.1-TEC-FP06.tar contém o seguinte para este fix pack:

- este arquivo leia-me;
- um relatório de imagem;
- uma imagem de CD-ROM;
- um pacote de localização atualizado.

**Nota:** Este documento leia-me agora é fornecido apenas no formato PDF (Portable Document Format) do Adobe Acrobat.

# **Correções Substituídas por este Fix Pack**

As seguintes correções foram substituídas por este fix pack:

3.7.1-TEC-0001 3.7.1-TEC-0004 3.7.1-TEC-FP02 3.7.1-TEC-FP03 3.7.1-TEC-FP04 3.7.1-TEC-FP05

## **Plataformas Suportadas e Bancos de Dados**

A seção lista as plataformas e os bancos de dados suportados por este fix pack.

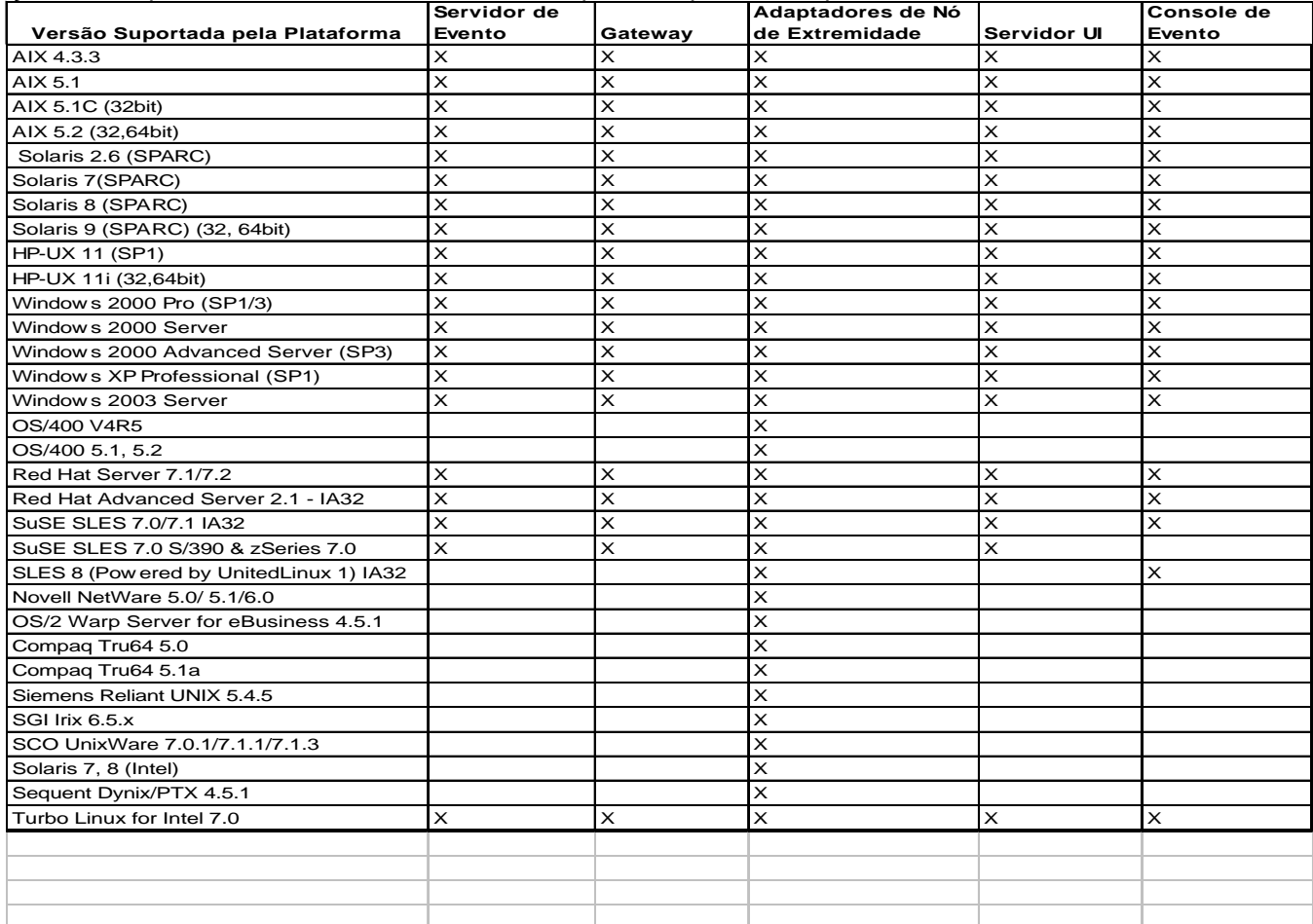

Observações:

- 1. Solaris refere-se ao Solaris Operating Environment e daqui em diante será referido como Solaris.
- 2. Esta tabela de suporte à plataforma baseia-se nas informações disponíveis no momento da liberação deste fix pack. Esta tabela reflete os sistemas operacionais que chegaram ao fim da vida útil, conforme indicado pelo fornecedor do sistema operacional. Consulte o suporte on-line da IBM para obter as informações de suporte atuais.
- 3. Embora o sistema operacional Windows NT não seja suportado, o adaptador de log de eventos do Windows NT está disponível como parte do ACF (Adapter Configuration Facility) e você pode distribuir o adaptador de log de eventos do Windows NT para nós de extremidade do Windows NT.
- 4. O suporte para o AIX Versão 4.3.3 termina em 31 de dezembro de 2003.

## **Bancos de Dados Suportados**

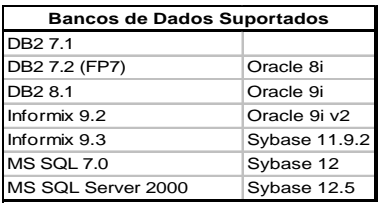

## **Novo neste Fix Pack**

Uma nova versão do comando **wstoptecgw** foi criada para parar um gateway Tivoli Enterprise Console instalado em um nó gerenciado. A nova versão do comando **wstoptecgw** está instalada em um nó gerenciado e a versão existente do comando **wstoptecgw** está instalada em nós de extremidade. O comando **wstoptecgw** adequado é chamado automaticamente quando um perfil tec\_gateway é distribuído para um nó gerenciado ou para um nó de extremidade.

**Nota:** Um problema com o Tivoli Management Framework impede a distribuição do perfil tec\_gateway.conf para instalações do Tivoli Management Framework, versão 4.1. Para evitar esse problema, emita o seguinte comando antes de distribuir o perfil:

## **ln -s \$BINDIR/bin/wdiff /usr/local/bin/diff**

Consulte a descrição de defeito 167906 na seção Limitações Conhecidas deste arquivo leia-me para obter informações adicionais.

Uma nova palavra-chave **EnableSigTerm** do arquivo de configuração é utilizada para determinar qual versão do comando está instalada. O valor padrão é **EnableSigTerm =YES**, que significa que a nova versão do comando **wstoptecgw** é utilizada quando o gateway está instalado em um nó gerenciado.

Consulte a seção Atualizações da Documentação para obter informações adicionais sobre a versão do nó de extremidade do comando **wstoptecgw** .

# **Informações Sobre a Instalação**

Esta seção fornece informações sobre a instalação do fix pack 3.7.1-TEC-FP06 para o IBM Tivoli Enterprise Console Versão 3.7.1. Consulte a seção *Informações Sobre o Pacote de Localização* deste arquivo leia-me para obter informações sobre a instalação do pacote de localização.

# **Pré-requisitos**

IBM Tivoli Enterprise Console Versão 3.7.1

IBM Tivoli Enterprise Console para Linux 3.7.1-TEC-LINUX para ambientes que utilizam o sistema operacional Linux. IBM Tivoli Management Framework Versão 3.7.*x* ou 4.1

IBM Tivoli NetView Versão 7.1.2 ou 7.1.3 para utilizar a função Tivoli® NetView® fornecida com o Tivoli Enterprise Console.

As tabelas a seguir descrevem as correções recomendadas para cada versão do Tivoli Management Framework e os cenários de instalação específicos.

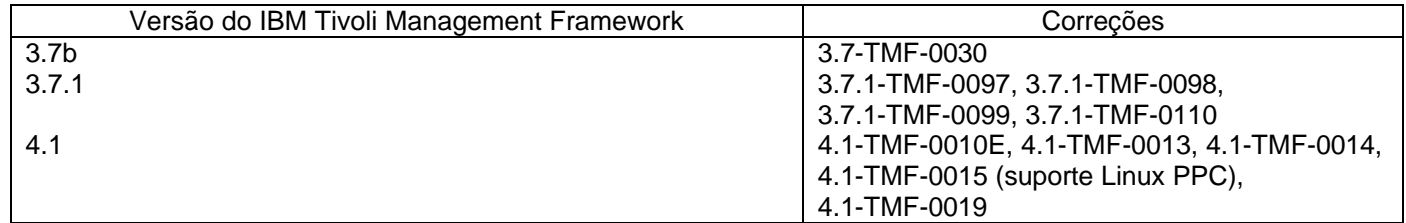

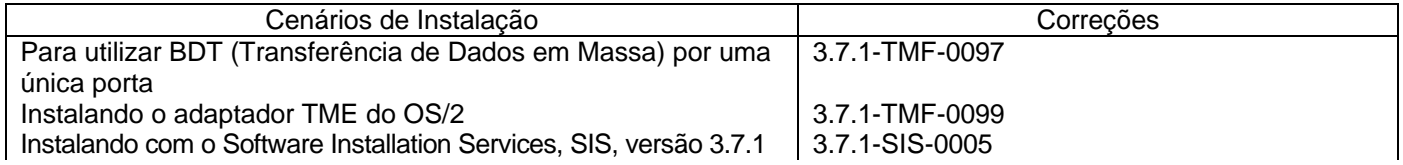

# **Notas do Fix Pack**

Leia as notas a seguir, antes de instalar o fix pack. Você também deve ler a seção Atualizações da Documentação para obter informações sobre as alterações feitas na documentação.

Consulte a seção *Informações Sobre o Pacote de Localização* deste arquivo Leia-me para obter informações sobre o pacote de localização.

- Para obter informações sobre funções que foram introduzidas nos fix packs anteriores, consulte o arquivo leiame do fix pack específico, disponível na ferramenta DCF. Por exemplo, consulte o arquivo leia-me do 3.7.1-TEC-FP02 para obter informações sobre os procedimentos armazenados do comando **wtdbclear** .
- As seções 4.2 e 4.2.2 do documento nvintegration.pdf informam de maneira incorreta que eventos fechados são sincronizados com o produto Tivoli NetView. Este release suporta apenas a sincronização de eventos reconhecidos.
- A verificação da sintaxe do compilador de regras foi aprimorada. Os erros de sintaxe existentes nas regras personalizadas que não foram detectados anteriormente agora podem ser relatados como erros, após o upgrade da versão 3.6.2 para a 3.7.
- O conjunto de regras atual do Tivoli NetView não suporta redes virtuais privadas.
- Sincronização do Tivoli NetView:
	- Talvez os eventos reconhecidos no console de eventos não se propaguem para o console Tivoli NetView até que ocorra o próximo ciclo de polling. Como a sincronização imediata é dependente de traps do SNMP que são enviados para o servidor Tivoli NetView, esse comportamento pode ocorrer com mais freqüência quando o servidor Tivoli NetView e o servidor de eventos estiverem em sub-redes diferentes e separados por um firewall.
	- Para fins de detecção de problemas, deixe o evento interno TEC\_Start do Tivoli Enterprise Console aberto. Isso permite que você utilize o diálogo Saída da Tarefa para confirmar se os traps do SNMP foram enviados ao produto Tivoli NetView. Além disso, lembre-se de que um grande número de tarefas podem ser relatadas nessa janela.
	- Fechar ou reconhecer um grande número de eventos Tivoli NetView pode reduzir e possivelmente parar o servidor de eventos. Para evitar isso, não feche mais de 100 eventos do Visualizador de Eventos ao mesmo tempo.
- O rastreio padrão do processo tec\_gateway agora está disponível e pode ser configurado, utilizando o arquivo .tec\_gateway\_diag\_config. Atualmente, Gw\_Send é o único módulo disponível para o rastreio de gateway. A menos que o rastreio completo seja necessário para depurar um problema com o tec\_gateway, o rastreio deve ser desativado ou definido no nível de erro. O arquivo encontra-se na seguinte localização:

\$BINDIR/../generic\_unix/TME/ACF\_REP/.tec\_gateway\_diag\_config Utilize o seguinte procedimento para configurar e instalar o arquivo:

- 1. Edite o arquivo para definir o rastreio para o nível preferido.
- 
- 2. Copie o arquivo para a seguinte localização: UNIX: /etc/Tivoli/tec/.tec\_gateway\_config
	- Windows: %SYSTEMROOT%\system32\drivers\etc\Tivoli\.tec\_gateway\_config
- 3. Execute o comando **wstoptecgw** para parar o gateway. O arquivo será lido pelo processo tec\_gateway ao ser reiniciado.

O formato do arquivo de configuração é parecido com o dos arquivos .tec\_diag\_config e .ui\_server\_config localizados no diretório \$BINDIR/TME/TEC.

Os seguintes valores padrão são utilizados:

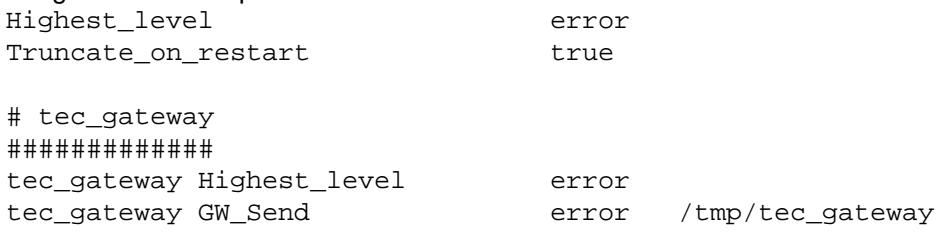

Os dois valores de palavra-chave Highest level definem o nível mais alto de rastreio possível dentro das seções a seguir.

Os seguintes níveis de rastreio estão disponíveis:

- error
- warning
- trace0
- trace1
- trace2

O nível Error fornece a menor quantidade de informações e o nível trace2 fornece a maior quantidade.

A palavra-chave Truncate on restart especifica se os arquivos de rastreio são truncados para zero bytes quando o processo tec\_gateway é inicializado.

• O comando **wmigcon** deve ser iniciado apenas uma vez durante o upgrade da versão 3.6.2 para 3.7.1-TEC-FP06. Se o comando for iniciado mais de uma vez, a atribuição do operador do console deverá ser cancelada e novamente atribuída ao console para recuperar a funcionalidade correta.

# **Instruções de Instalação**

1. Extraia o fix pack.

Utilize o seguinte comando em um sistema UNIX para extrair o conteúdo para um diretório temporário. Para a finalidade deste exemplo, suponha que a variável PATCH aponte para este diretório temporário. cd \$PATCHtar -xvf 3.7.1-TEC-FP06.tar

Utilize o seguinte comando em um sistema operacional Windows® para extrair o conteúdo para um diretório temporário. Para a finalidade deste exemplo, suponha que a variável %PATCH% aponte para este diretório e X seja a letra da unidade na qual %PATCH% está localizado.

%SystemRoot%\system32\drivers\etc\Tivoli\setup\_env.cmd

X:

> cd %PATCH%

> tar -xvf 3.7.1-TEC-FP06.tar

Nota: Se você extrair a imagem TAR em um sistema Windows, um arquivo executável para o utilitário TAR estará no seguinte diretório de instalação do Tivoli: bin/w32-ix86/tools/tar.exe.

2. As instruções a seguir são para a utilização do SIS (Software Installation Service). Se o SIS não for utilizado, vá para a etapa 3.

# **Observações:**

- 1) O SIS pode instalar produtos Tivoli Software na maioria das plataformas de hardware suportadas pelo Tivoli Software; no entanto, há algumas plataformas de hardware nas quais o SIS não pode ser executado. Consulte o *Guia de Instalação do Tivoli Enterprise*para obter uma lista de plataformas nas quais o SIS pode ser executado. Consulte a seção Pré-requisitos deste documento para obter as correções relacionadas ao SIS.
- 2) Você deve ter as funções de autorização install product e super para instalar com êxito este fix pack.
- a) No menu de opções do desktop Tivoli-, clique em **Desktop** --> **Instalar** --> **Software Installation Service**.
- b) Na janela Obter Senha de Instalação, digite a senha de instalação.
- c) Na janela que contém o logotipo Tivoli, clique em **Instalar**.
- d) Na janela Planilha de Instalação, clique em **Selecionar Produto**.
- e) Na janela Selecionar Produto, clique em **Importar Produto**.
- f) Utilize o navegador de arquivos para localizar a mídia do 3.7.1-TEC-FP06 e dê um clique duplo no arquivo PATCHES.LST.
- g) Na janela Importar Produto, selecione 3.7.1-TEC-FP06 e, em seguida, clique em **Importar**.
- h) Na janela Progresso Global, clique em **OK** após a importação do arquivo.
- i) Na janela Selecionar Produto, selecione **3.7.1-TEC-FP06** e clique em **OK**.
- j) Na janela Planilha de Instalação, clique em **Selecionar Máquina**.
- k) Selecione as máquinas nas quais gostaria de instalar o 3.7.1-TEC-FP06 e clique em **OK**.
- l) Na janela Planilha de Instalação, selecione as células apropriadas. **NOTA:** Isso deve produzir um X nas células das máquinas para instalar o 3.7.1-TEC-FP06on.
- m) Clique em **Instalar**.
- n) Na janela Algoritmo de Instalação, selecione o algoritmo de instalação que você deseja utilizar e clique em **OK**. O SIS executa as instalações solicitadas a partir da janela Planilha de Instalação. Ignore a etapa 3 e continue com a etapa 4 para concluir a instalação.
- 3. Execute o seguinte procedimento para instalar o fix pack, utilizando o mecanismo clássico de instalação do Tivoli. **Nota:** As funções de autorização install\_product e super são necessárias para instalar com êxito este fix pack.
	- a) Na barra de menus do Desktop Tivoli, clique em **Desktop** --> **Instalar** --> **Instalar Correção** para exibir a janela Instalar Correção.
	- b) Na janela Instalar Correção, clique em **Selecionar Mídia** para exibir a janela Navegador de Arquivos.
	- c) Na janela Navegador de Arquivos, digite o caminho para o diretório que contém o fix pack, \$PATCH, no campo **Nome do Caminho**.
	- d) Clique em **Definir Mídia e Fechar** para retornar à janela Instalar Correção.
	- e) Na janela Instalar Correção, clique no nome do fix pack para selecioná-lo.
	- f) Selecione os clientes nos quais o fix pack será instalado. Os fix packs geralmente precisam ser instalados no servidor Tivoli e em cada cliente Tivoli.
	- g) Clique em **Instalar**.

4.Depois que a instalação do fix pack for concluída, inicie novamente o servidor de eventos.

# **Informações Sobre o Pacote de Localização**

As atualizações do pacote de localização incluídas com o fix pack 3.7.1-TEC-FP06 contêm imagens de instalação separadas para os componentes do 3.7.1-TEC-FP06 baseados ou não no Tivoli Management Environment. Esta seção fornece as seguintes informações do pacote de localização:

- Notas do Pacote de Localização
- Instruções de Instalação do Pacote de Localização

## **Notas do Pacote de Localização**

- O pacote de localização atualizado para componentes baseados no Tivoli Management Environment deve ser instalado como uma correção, não como um produto.
- O pacote de localização atualizado para componentes baseados no Tivoli Management Environmentrequer que o pacote de localização do Tivoli Enterprise Console, versão 3.7.1 para o idioma que deseja atualizar já esteja instalado.
- Para obter informações relacionadas à instalação do pacote de localização, consulte a seção Ativando o Suporte ao Idioma das Notas sobre o Release do Tivoli Enterprise Console 3.7.1.
- Os pacotes de localização atualizados para os componentes baseados no Tivoli Management Environment e o console não-Tivoli Management Environment estão nos seguintes diretórios:

 <371TECFP06\_DIR>/NLS/TME <371TECFP06\_DIR>/NLS/NON\_TME

## **Informações Sobre a Instalação do Pacote de Localização**

Esta seção fornece informações sobre instalação do pacote de localização.

## **Como instalar o pacote de localização para o Console não-Tivoli Management Environment Java:**

Utilize as seguintes informações para Windows, AIX e Solaris:

O arquivo tec\_console\_setup.jar contém o programa de instalação InstallShield MultiPlatform. Instale pacote de localização na mesma localização que o console não-Tivoli Management Environment. Um subdiretório chamado *nls* é criado e todas as classes e arquivos de ajuda NLS são instalados nesse subdiretório.

Para executar o arquivo de configuração, um Java Runtime Environment deve ser instalado no sistema.

Mude para o diretório do arquivo de instalação:<371TECFP06\_DIR>/NLS/NON\_TME/Setup

Para o Java 1.2 e superior, execute o seguinte comando:

java -jar tec console setup.jar

Esse comando supõe que o caminho para o executável Java está incluído na variável de ambiente PATH no computador. Para o Java 1.1.8, execute um dos seguintes comandos:

#### Para AIX e Solaris:

diretório\_de\_instalação\_do\_TECConsole>/java/bin/jre -classpath ./tec\_console\_setup.jar:<diretório\_de\_instalação\_do\_TECConsole>/java/lib/rt.jar run

#### Para Windows:

"<diretório\_de\_instalação\_do\_TECConsole>\java\bin\jre" -classpath

"tec\_console\_setup.jar";"<diretório\_de\_instalação\_do\_TECConsole>\java\lib\rt.jar" run

 Em que <diretório\_de\_instalação\_do\_TECConsole> é a localização de instalação do console não-Tivoli Management Environment.

Uma cópia do Java Runtime Environment 1.1.8 deve ter sido instalada com o código base para o console não-Tivoli Management Environment.

Para todas as outras plataformas, copie o arquivo tec\_console\_<lang>.tar para o diretório no qual o console não-Tivoli Management Environment está instalado e o extraia utilizando o seguinte comando:

tar -xvf tec\_console\_<lang>.tar

Isso cria um subdiretório chamado *nl*s que contém todos os arquivos de classe Java.

Copie o arquivo tec\_help\_<lang>.tar para o diretório no qual o console não-Tivoli Management Environment está instalado e o extraia utilizando o seguinte comando:

tar -xvf tec\_help\_<lang>.tar

Todos os arquivos de ajuda serão extraídos para o subdiretório *nls*. Observe que <lang> pode ter um dos seguintes valores:

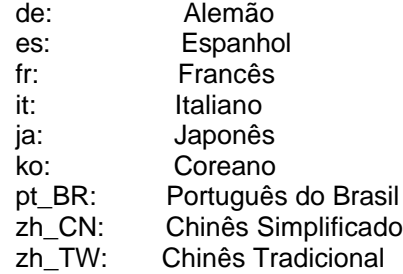

# **Correções APAR Incluídas com Este Fix Pack**

A seção fornece uma descrição e a resolução das correções APAR fornecidas pelo fix pack 3.7.1-TEC-FP06.

## APAR IY30915:

Sintoma: Se o adaptador do arquivo de log UNIX for distribuído com a opção **-s** especificada, o adaptador será iniciado sem a opção **-n** especificada. No entanto, se o sistema for reiniciado, o adaptador do arquivo de log será iniciado com a opção **-n**. Resolução: Se o adaptador do arquivo de log UNIX for distribuído com a opção **-s** , ele será iniciado ou reiniciado sem a opção **-n**.

## APAR IY31847

Sintoma: Todos os eventos em um arquivo de log são enviados ao servidor de eventos quando a data do arquivo de log for alterada.

Resolução: Os arquivos de log não são mais considerados novos quando a data é alterada. A palavra-chave NewLogBasedOn pode ser utilizada para especificar se um arquivo de log é realmente novo para que todos os eventos desse arquivo de log possam ser enviados para o servidor.

## APAR IY36663

Sintoma: Quando o comando **wconsole** é emitido a partir da linha de comandos com uma senha inválida, uma janela de login é exibida e um código de erro não é retornado.

Resolução: O comando **wconsole** agora sai com um código de retorno diferente de zero e uma janela de login não é exibida quando uma senha inválida é especificada.

## APAR IY37772

Sintoma: O console de eventos exibe incorretamente caracteres de fim-de-linha e de controle como pequenas caixas. Resolução: Os caracteres de fim-de-linha e de controle agora são exibidos corretamente.

## APAR IY38047

Sintoma: Os nomes do host de todos os nós de extremidade e nós gerenciados são exibidos pela GUI Console Task Execution, em vez de apenas os nós de extremidade e os nós gerenciados que foram especificados por um critério da biblioteca de tarefas.

Resolução: Apenas os nomes do host de nós de extremidade e nós gerenciados que são especificados pelo critério da biblioteca de tarefas são exibidos.

## APAR IY39758

Sintoma: Em plataformas Linux, o processo syslogd era iniciado após um adaptador ser parado mesmo que ele não estivesse em execução quando o adaptador foi parado.

Resolução: O processo syslogd não será iniciado se não estiver em execução quando o adaptador for parado. O processo syslogd será reiniciado se ele estiver em execução quando o adaptador for parado.

## APAR IY39763

Sintoma: Quando um slot estendido é definido para NULL pelas regras, a seguinte mensagem é gravada no log tec\_dispatch várias vezes:

ERR slots\_evt.c :230 UPDATE (SLOTS EVT) : Mensagem NULL é gravada no log tec\_dispatch. Resolução: O tipo de mensagem foi alterado para TR0 e o texto de mensagem adequado é exibido.

## APAR IY39827

Sintoma: As autorizações de função de um Grupo de Eventos podem ser modificadas a partir da GUI do console, mas as autorizações não podem ser atualizadas a partir da linha de comandos.

Resolução: As autorizações de função agora podem ser alteradas utilizando-se a linha de comandos. Por exemplo, suponha que um grupo de eventos seja criado com as autorizações super e senior com o seguinte comando:

 wconsole -assigeg -h *host* -u *user* -p *password* -C Console1 -E EG1 -r super:senior O seguinte comando agora alterará a autorização para admin e user:

wconsole -assigneg -h *host* -u *user* -p *password* -C Consoel1 -E EG1 -r admin:user

#### APAR IY40180

Sintoma: O processo tec\_gateway não tem rastreio de erros, portanto ele não captura erros quando não há portas disponíveis. Nenhuma porta está disponível quando todas as portas estão no estado TIME\_WAIT. Resolução: O rastreio está agora disponível para o gateway.

#### APAR IY41592

Sintoma: Quando o sistema operacional AIX® está sendo desligado, o processo do adaptador finaliza sem executar o comando **init.tecad\_logfile stop**.

Resolução: O comando **init.tecad\_logfile stop** foi adicionado ao script **/etc/rc.shutdown**.

#### APAR IY41667

Sintoma: O adaptador do arquivo de log envolve as chaves ([]) em torno de um slot do tipo List\_Of\_Strings com aspas simples. Isso causa um erro do analisador do servidor.

Resolução: O adaptador do arquivo de log não envolve mais as chaves com aspas simples. Se quiser envolver o slot entre aspas simples quando ele estiver entre chaves, altere o arquivo FMT utilizando uma instrução PRINTF, por exemplo:

-tmp\_msg \$1 msg PRINTF("'%s'",tmp\_msg)

#### APAR IY42694

Sintoma: Eventos recebidos de um sistema operacional AS/400® que contém um parêntese de abertura ou fechamento podem causar um erro PARSING\_FAILED no servidor de eventos.

Resolução: O adaptador AS/400 agora verifica se há parêntese e coloca o valor entre aspas se um parêntese for localizado.

#### APAR IY42754

Sintoma: Os eventos TEC\_DB originados em um locale japonês não são exibidos corretamente no console de eventos. Resolução: O processo tecadispatch notifica ao Event Integration Facility quando um evento de entrada já está no formato UTF8, para prevenir conversões múltiplas de UTF8.

#### APAR IY43475

Sintoma: Uma NullPointerException é lançada e a exibição Prioridade não está disponível quando a janela de exibição do evento é atualizada, enquanto eventos vazios ou nulos são exibidos. (Eventos vazios ou nulos têm um valor 0 ou nulo para cada slot de evento.)

Resolução: A NullPointerException não é lançada e a exibição Prioridade está disponível.

#### APAR IY43702

Sintoma: Quando as listas de opções da tarefa são carregadas de um arquivo externo, elas não são exibidas no console de eventos.

Resolução: O console de eventos agora carrega corretamente as listas de opções de tarefas mantidas nos arquivos externos.

#### APAR IY43799

Sintoma: O comando do cliente **wsetemsg** permite que um evento seja definido para o status ACK várias vezes. Resolução: A definição do status do evento como ACK várias vezes não é mais permitida por padrão. Agora é necessário utilizar o sinalizador -f para reconhecer um evento que já tem o status ACK.

#### APAR IY45644

Sintoma: Slots analisados pela instrução substr para adaptadores SNMP que excedem o comprimento máximo da cadeia de eventos causam uma falha malloc e o evento é descartado.

Resolução: Uma mensagem de aviso é gravada no arquivo de rastreio e o evento é enviado. Os slots que excedem o comprimento máximo da cadeia são substituídos por uma cadeia vazia.

#### APAR IY45915

Sintoma: O adaptador de arquivo de log do Windows não envia eventos SAP.

Resolução: Eventos SAP enviam 91 subcadeias. O limite de 64 subcadeias para uma mensagem foi aumentado para 128 subcadeias.

#### APAR IY45978

Sintomas: Parâmetros ou variáveis que são transmitidas para o predicado exec\_program com slots que contêm duas barras invertidas (\\) são truncados e as duas barras invertidas são removidas. Esse problema ocorria com caracteres japoneses que tinham o mesmo código ASCII do caractere de barra invertida: x5C e 5C. Resolução: As barras invertidas são mantidas e o parâmetro ou variável não fica truncada.

#### APAR IY46556

Sintoma: Os valores reais são formatados e exibidos em notação exponencial. Resolução: A definição de configuração tec\_disable\_exponential\_format não permite que números reais sejam formatados no formato de ponto exponencial ou flutuante.

#### APAR IY46751

Sintoma: A seguinte mensagem de erro enganosa será gravada no log de rastreio tec\_gateway se um gateway não puder contactar o servidor Tivoli Enterprise Console:

Falha no envio do evento errno=35 - O Servidor TEC está inativo ou nenhuma porta está disponível Resolução: Agora a seguinte mensagem de erro é gravada no log:

Falha de envio de evento errno=35 - Não é possível contactar o Servidor TEC

#### APAR IY46861

Sintoma: Quando uma regra que tem uma cláusula externa no filtro de classe é utilizada com o predicado tell err(), uma mensagem de erro similar à seguinte é gravada no arquivo especificado no predicado tell\_err():

\*\*\* RUNTIME 404 \*\*\* Chamada ilegal : predicado desconhecido false/0. Resolução: A mensagem de erro não é mais gravada no log.

#### APAR IY47060

Sintoma: O processo tec rule é finalizado com o código de saída 211 ao processar a regra flush if ack do Tivoli NetView. Resolução: Um predicado no arquivo netview.rls foi regravado para corrigir o problema.

#### APAR IY48227

Sintoma: Antes da instalação do TEC 3.7.1FP03, as informações de inicialização automática para adaptadores TME® no UNIX eram definidas no arquivo rc.nfs. Para o TEC 3.7.1FP03, as informações de inicialização foram movidas para o arquivo rc.tecad\_logfile; no entanto, as informações de inicialização automática não foram removidas do arquivo rc.nsf e as mensagens de erro são gravadas no log.

Resolução: As informações de inicialização automática foram removidas do arquivo rc.nsf.

#### APAR IY48310

Sintoma: O editor de formatação do arquivo de log não executa correspondência de padrões consistentemente. Resolução: O editor de formatação de arquivo de log agora executa correspondência de padrões de forma consistente.

#### Defeito 166404

Sintoma: Durante a instalação dos adaptadores não-TME para Windows, o arquivo leia-me é difícil de ler devido ao editor de texto errado ser utilizado.

Resolução: O processo de instalação agora utiliza o editor de texto correto para exibir o arquivo leia-me.

#### Defeito 166695

Sintoma: O Tivoli Enterprise Console não inicia nos sistemas operacionais RedHat 7.2 ou AS 2.1. Resolução: Foi feito upgrade no Java Runtime Environment e o Tivoli Enterprise Console agora inicia nos sistemas operacionais RedHat 7.2 e AS 2.1.

#### Defeito 166857

Sintoma: Uma descrição de mensagem não é gravada no arquivo de rastreio tec\_gateway para mensagens do tipo TR2 errno=35.

Resolução: Agora uma descrição de mensagem é fornecida, por exemplo:

TR2 tec\_gateway.c:995: Falha no envio do evento errno=35 - Ainda não é possível contactar o Servidor TEC

#### Defeito 166878

Sintoma: Para sistemas UNIX, uma mensagem confusa é gravada no arquivo de log de rastreio quando o processo wstopesvr está em execução e um sinal SIGSEGV é recebido.

Resolução: Agora uma mensagem similar à seguinte é gravada no arquivo de log de rastreio:

Oct 20 17:04:59.471991 tec reception[17821] ERR tec recv\_msg.c:220:

Comunicação com Mestre interrompida (erro 67) Oct 20 17:04:59.472833 tec reception[17821] ERR tec exit msg.c:249: Recepção do Processo T/EC sai com código de saída 40: Perda de comunicação com T/EC Mestre

## APAR IY37108

Sintoma: Para consoles de eventos executando no sistema operacional Windows 2000, se o Servidor UI ficar inativo e você iniciar o Visualizador de Eventos, uma mensagem de erro do servidor UI será exibida. No entanto, se você exibir uma janela diferente e, em seguida, exibir novamente o Visualizador de Eventos, este não responderá e as mensagens de erro do servidor UI poderão ser exibidas apenas utilizando as teclas Alt e Tab. Depois da mensagem de erro do servidor UI ser exibida, você poderá clicar em **OK** e o Visualizador de Eventos poderá ser utilizado. Resolução: Agora um método diferente para exibir o Visualizador de Eventos e a mensagem de erro é utilizado para que ambos possam ser exibidos.

## APAR IY39390

Sintoma: O servidor da interface com o usuário Tivoli Enterprise Console não utiliza a definição WLOCALHOST. Resolução: Para sistemas que contêm várias placas de interface de rede, utilize um dos seguintes métodos para permitir que o console se conecte ao banco de dados através do RIM utilizando um Tivoli Management Framework JCF atualizado.

- Em plataformas UNIX, para transmistir a propriedade de sistema rotulada WLOCALHOST na linha de comandos ao iniciar o console, adicione a seguinte linha ao script de inicialização do tec\_console após a linha PROPERTIES:
	- PROPERTIES="-DINTERP=\${INTERP} –DDISPLAY=\${DISPLAY} –DWLOCALHOST=test1.austin.ibm.com"
- Em plataformas Windows, adicione a seguinte linha de propriedades ao arquivo tec\_console.cmd: PROPERTIES=-DINTERP=\${INTERP} –DDISPLAY=\${DISPLAY} –DWLOCALHOST=test1.austin.ibm.com
- Transmita a propriedade de sistema ETCWLOCALHOST na linha de comandos para chamar o JCF. A propriedade ETCWLOCALHOST especificará o nome e a localização do arquivo no qual o nome da interface está armazenado. Por exemplo, insira o comando ETCWLOCALHOST=/etc/*techost* , em que *techost* é um arquivo que contém o nome completo do host ou o endereço IP da interface à qual será ligado. Em seguida, adicione ETCWLOCALHOST=… à linha PROPERTIES do arquivo de inicialização, conforme descrito anteriormente.

Se as propriedades não forem especificadas, o arquivo padrão /etc/wlocalhost será utilizado. Esse arquivo deve conter o nome completo do host ou o endereço IP da interface à qual será ligado.

## APAR IY39339

Sintoma: Vários eventos de limpeza que são criados pelo predicado create\_clearing\_event() não podem ser criados quando os eventos de limpeza têm a mesma classe de eventos. O primeiro evento de limpeza é criado e as tentativas subseqüentes falham.

Resolução: Vários eventos de limpeza que têm a mesma classe de eventos agora podem ser criados.

#### APAR IY43295

Sintoma: A compilação da regra falha quando a regra contém texto não em inglês. Resolução: O analisador de regras foi atualizado para processar corretamente texto não em inglês em regras.

#### APAR IY43413

Sintoma: As mensagens que são enviadas de um servidor Tivoli Enterprise Console em execução nas plataformas UNIX para serem exibidas em um Tivoli Enterprise Console em execução em uma plataforma Windows do ambiente de gerenciamento não-Tivoli estão ilegíveis.

Resolução: A ligação de mensagens foi alterada e as mensagens são exibidas corretamente.

# **Limitações Conhecidas**

#### Defeito 151069

Limitação: As opções do comando **wtdbclear.pl -s**, **-c**e **-r** aplicam-se apenas nos eventos de limpeza do repositório de eventos. A opção do comando **-t** é o único argumento válido para eventos de limpeza do log de recepção. Solução alternativa: Nenhuma solução alternativa está disponível.

#### Defeito 151679

Limitação: As instruções do filtro do adaptador do arquivo de log não-TME configuradas para os caracteres DBCS não filtram os eventos corretamente. As mensagens de DBCS que correspondem a essas instruções de filtro não são recebidas no servidor de eventos.

Solução alternativa: Nenhuma solução alternativa está disponível.

Defeito 152224 Limitação: O comando **wtdbclear.pl –D** não limpa eventos do banco de dados. Solução alternativa: Nenhuma solução alternativa está disponível.

Defeito 152642 Limitação: O editor de formatação do arquivo de log salva mensagens de cadeias DBCS incorporadas no conjunto de códigos UTF8, e não no conjunto de códigos nativos. Solução alternativa: Nenhuma solução alternativa está disponível.

Defeito 152736

Limitação: O editor de formatação do arquivo de log não permite formatação de mensagens DBCS no arquivo de log. Solução alternativa: Nenhuma solução alternativa está disponível.

Defeito 152881

Limitação: Um caractere de sinal de porcentagem (%) literal independente em uma cadeia de formatações gera um erro gencds. O exemplo a seguir não será compilado como é escrito:

FORMAT Cb\_Base %t %s %s\* hostname \$2 date \$1 origin DEFAULT msg \$3 END

FORMAT Cb\_DiskSpaceUsed FOLLOWS Cb\_Base %s %s %s\* severe %s Disk space used %(%s) hostname DEFAULT origin DEFAULT -date1 1 -date2 2 date PRINTF("%s %s", date1, date2) value 4 probe\_arg 5 -value1 4 -value2 5 severity MINOR msg PRINTF("Espaço em disco utilizado %s %s %", value2, value1) source\_name "NTBasis\_1.0.1" END

A compilação falha na seguinte linha: msg PRINTF("Espaço em disco utilizado %s %s %", value2, value1) Isso ocorre devido ao último sinal de porcentagem na instrução de formatação, "Espaço em disco utilizado %s %s %"

Solução alternativa: Utilize uma variável temporária no lugar do caractere % independente:

FORMAT Cb\_Base %t %s %s\* hostname \$2 date \$1 origin DEFAULT msg \$3 END

FORMAT Cb\_DiskSpaceUsed FOLLOWS Cb\_Base %s %s %s\* severe %s Disk space used %(%s) hostname DEFAULT

origin DEFAULT -date1 1 -date2 2 date PRINTF("%s %s", date1, date2) value 4 probe\_arg 5 -value1 4 -value2 5 -tmpq "%" severity MINOR msg PRINTF("Espaço em disco utilizado %s %s %s", value2, value1, tmpq) source\_name "NTBasis\_1.0.1" END Observe que ao criar uma variável temporária *-tmpq* e definir o valor para a cadeia %, a cadeia de formatações PRINTF pode ser alterada conforme descrito no exemplo anterior de Espaço em disco utilizado %s %s % para Espaço em disco utilizado %s %s %s e transmitir o valor de aspa literal como uma variável.

## Defeito 155011

Limitação: O script cr\_tec\_db.sh poderá falhar ao efetuar login em um servidor Oracle 9.2. Solução alternativa: Os operadores SYS devem efetuar login como SYSDBA. Por exemplo: Nome do usuário: SYS[@SID] como SYSDBA

## Defeito 164131

Limitação: O predicado re substitute global substitui somente a primeira ocorrência de uma cadeia de correspondência. Solução alternativa: Nenhuma solução alternativa está disponível.

#### Defeito 160639

Limitação: O upgrade de um banco de dados de eventos configurado no produto DB2® da versão 3.6.2 para a versão 3.7.1 falha.

Solução alternativa: Ao utilizar o script upg\_tec\_db.sh para fazer o upgrade de um banco de dados de eventos configurado no produto DB2 da versão 3.6.2 para a versão 3.7, copie o diretório \$BINDIR/TME/TEC/sql para o servidor DB2 e execute o script a partir do servidor DB2.

#### Defeito 166638

Limitação: O utilitário de desinstalação do adaptador do log de eventos não-TME do Windows não remove o diretório de instalação.

Solução alternativa: Remova manualmente o diretório de instalação após o utilitário de desinstalação ser executado. Observe que se o adaptador estiver ocupado, você deverá pará-lo antes de iniciar o utilitário de desinstalação.

#### Defeito: 167189

Limitação: Algumas informações que são exibidas durante a instalação de adaptadores estão incompletas. Solução alternativa: Para servidores que estão executando em sistemas UNIX e utilizam o daemon portmapper, não altere o valor padrão 0 (zero) exibido. Para servidores que estão executando em sistemas operacionais Windows, utilize o valor especificado no arquivo tec\_config. O valor padrão é 5529.

#### Defeito: 167906

Limitação:Um problema com o Tivoli Management Framework impede a distribuição do perfil tec\_gateway.conf para instalações do Tivoli Management Framework, versão 4.1. Isso ocorre porque o comando **wci** não consegue localizar um utilitário diff compatível com wdiff no diretório /usr/local/bin.

Solução alternativa: Vincule o comando wdiff ao diretório /usr/local/bin/diff utilizando o seguinte comando:

ln -s \$BINDIR/bin/wdiff /usr/local/bin/diff

#### APAR IY32983

Limitação: Eventos do tipo de superclasse especificados na instrução externa of class de uma regra acionarão a regra. Solução alternativa: Nenhuma solução alternativa está disponível.

## APAR IY34037

Limitação: Um arquivo tecad\_nt.baroc atualizado é incluído no adaptador não-TME do Windows NT®, mas não no servidor de eventos.

Solução alternativa: Execute o seguinte procedimento para utilizar o arquivo atualizado:

- 1.Instale o adaptador não-TME em um nó de extremidade.
- 2. Copie o arquivo tecad\_nt.baroc do diretório etc do diretório de instalação do adaptador não-TME do Windows NT para o diretório TEC\_CLASSES no servidor de eventos para todas as bases de regras.
- 3. Compile novamente cada base de regra.
- 4. Recarregue a base de regra atual.
- 5. Pare e reinicie o servidor de eventos.

#### APAR IY38500

Limitação: Se o servidor de eventos estiver inativo e o visualizador de eventos não estiver em execução, uma mensagem de erro não será exibida quando a exibição Resumo ou Prioridade for aberta.

Solução alternativa: Inicie e minimize o visualizador de eventos antes de exibir uma exibição Resumo ou Prioridade para assegurar que a mensagem possa ser exibida.

#### APAR IY40386

Limitação: A variável TME\_SELF não está disponível a partir da versão Java do console.

Solução alternativa: Utilize o seguinte comando para obter as informações que foram anteriormente fornecidas pela variável TME\_SELF:

objcall 0.0.0 o\_get\_principal

#### APAR IY42237

Limitação: Regras que contêm parênteses não são compiladas corretamente quando o comando **wrb** é utilizado para compilar a base de regra.

Solução alternativa: Utilize o comando wcomprules para compilar a base de regra. A sintaxe do comando wcomprules é wcomprules [-S <server>] [-t] rule\_base

# **Atualizações da Documentação**

#### APAR IY37899

A seção sobre especificações de formatação do Apêndice B na versão 3.7 em japonês do *Tivoli Enterprise Console Adapters Guide* contém as seguintes informações incorretas:

**%**[*length*]**s+**

Corresponde a zero ou mais constantes na mensagem.

Isso deve ser substituído pelas seguintes informações:

**%**[*length*]**s+**

Corresponde a uma ou mais constantes na mensagem.

#### APAR IY46992

A documentação para o comando **wconsole** deve indicar que o sinalizador -r deve ser especificado e que, no mínimo, uma função deve ser atribuída.

#### APAR IY47508

A seção Profiling Rules no Capítulo 6 do *Tivoli Enterprise Console Rule Builder's Guide*, Versão 3.7.1 declara que a localização do arquivo de relatório de perfil é \$DBDIR/tec/profile. Esse arquivo agora está localizado no diretório /tmp. Modifique a variável tec\_tmpfile\_dir no arquivo \$BINDIR/TME/TEC/.tec\_config para alterar a localização. Se essa variável não for definida, o diretório padrão será /tmp)

As seguintes informações sobre a nova versão do comando wstopgw devem ser adicionadas ao *Manual de Referência* do Tivoli Enterprise Console, Versão 3.7:

#### **wstoptecgw (versão de nó gerenciado):**

A versão de nó gerenciado do comando **wstoptecgw** é utilizada para parar um gateway Tivoli Enterprise Console que está instalado em um nó gerenciado. A versão de nó gerenciado do comando **wstoptecgw** é instalada em um nó gerenciado e a versão de nó de extremidade do comando **wstoptecgw** é instalada nos nós de extremidade. O comando**wstoptecgw** adequado é chamado automaticamente quando um perfil tec gateway é distribuído para um nó gerenciado ou nó de extremidade.

A palavra-chave **EnableSigTerm** é utilizada para determinar qual versão do comando está instalada. O valor padrão é **EnableSigTerm =YES**, que significa que a nova versão do comando **wstoptecgw** é utilizada quando o gateway é instalado em um nó gerenciado.

#### **Sintaxe:**

wstoptecgw **Descrição:**

A versão de nó gerenciado do comando **wstoptecgw** pára um gateway Tivoli Enterprise Console que atende nós gerenciados. O gateway Tivoli Enterprise Console é reiniciado automaticamente no recebimento de um evento, portanto não há comando correspondente para iniciar o gateway. Esse comando deve ser executado no shell originado no host (nó gerenciado) que contém o gateway. Para obter o comando **wstoptecgw** no shell originado no host (nó gerenciado) que contém o gateway, execute as seguintes etapas.

- 1. Assegure-se de que o Adapter Configuration Facility esteja instalado no nó gerenciado para agir como o gateway Tivoli Enterprise Console.
- 2. Crie uma entrada de perfil de configuração do adaptador para o arquivo de configuração tec\_gateway e assegure-se de que **EnableSigTerm=YES** esteja especificado.
- 3. Distribua o perfil de configuração do adaptador tec\_gateway para o nó gerenciado. O comando **wstoptecgw** é agora instalado no diretório \$BINDIR/bin/ no nó gerenciado.

# **Entrando em Contato com o Suporte a Software**

Se tiver problemas com qualquer produto Tivoli, consulte o seguinte Web site IBM Software Support:http://www.ibm.com/software/sysmgmt/products/support/

Se você desejar entrar em contato com o suporte para software, consulte o IBM Software Support Guide no seguinte Web site:

http://techsupport.services.ibm.com/guides/handbook.html

O guia fornece informações sobre como entrar em contato com o IBM Software Support, dependendo da gravidade do problema, e as seguintes informações:

- Registro e elegibilidade
- Números de telefone e endereços de e-mail, dependendo do país em que você está
- Informações que você deve ter antes de entrar em contato com o IBM Software Support

## **Avisos**

 Estas informações foram desenvolvidas para produtos e serviços oferecidos nos Estados Unidos. É possível que a IBM não ofereça os produtos, serviços ou recursos discutidos neste documento em outros países. Consulte o Representante IBM local para obter informações sobre produtos e serviços disponíveis atualmente em sua região. Qualquer referência a produtos, programas ou serviços IBM não significa que apenas produtos, programas ou serviços IBM possam ser utilizados. Qualquer produto, programa ou serviço funcionalmente equivalente que não infrinja nenhum direito de propriedade intelectual da IBM poderá ser utilizado. Entretanto, a avaliação e verificação da operação de qualquer produto, programa ou serviço não-IBM são de responsabilidade do Cliente.

A IBM pode ter patentes ou solicitações de patentes pendentes relativas a assuntos tratados nesta publicação. O fornecimento desta publicação não lhe garante nenhum direito sobre tais patentes. Pedidos de licença devem ser enviados, por escrito, para:

Gerência de Relações Comerciais e Industriais da IBM Brasil Av. Pasteur, 138/146 Botafogo Rio de Janeiro, RJ CEP: 22290-240.

Para pedidos de licença relacionados a informações de DBCS (Conjunto de Caracteres de Byte Duplo), entre em contato com o Departamento de Propriedade Intelectual da IBM em seu país ou envie pedidos de licença, por escrito, para:

IBM World Trade Asia Corporation Licensing 2-31 Roppongi 3-chome, Minato-ku Tokyo 106, Japan

**O parágrafo a seguir não se aplica a nenhum país em que tais disposições não estejam de acordo com a legislação local:**

A INTERNATIONAL BUSINESS MACHINES CORPORATION FORNECE ESTA PUBLICAÇÃO "NO ESTADO EM QUE SE ENCONTRA" SEM GARANTIA DE NENHUM TIPO, SEJA EXPRESSA OU IMPLÍCITA, INCLUINDO, MAS NÃO SE LIMITANDO ÀS GARANTIAS IMPLÍCITAS DE NÃO-VIOLAÇÃO, MERCADO OU ADEQUAÇÃO A UM DETERMINADO PROPÓSITO.

Alguns países não permitem a exclusão de garantias expressas ou implícitas em certas transações; portanto, esta disposição pode não se aplicar ao Cliente.

Estas informações podem conter imprecisões técnicas ou erros tipográficos. Periodicamente, são feitas alterações nas informações aqui contidas; tais alterações serão incorporadas em futuras edições desta publicação. A IBM pode, a qualquer momento, aperfeiçoar e/ou alterar os produtos e/ou programas descritos nesta publicação, sem aviso prévio.

Referências nessas informações a Web sites não-IBM são fornecidas apenas por conveniência e não representam de forma alguma um endosso a esses Web sites. Os materiais nesses Web sites não fazem parte dos materiais deste produto IBM e a utilização desses Web é de inteira responsabilidade do Cliente.

A IBM pode utilizar ou distribuir todas as informações fornecidas por você da maneira que julgar apropriado, sem que isso represente qualquer obrigação em relação ao Cliente.

Licenciados deste programa que desejam obter informações sobre esse assunto com objetivo de permitir: (i) a troca de informações entre programas criados independentemente e outros programas (incluindo este) e (ii) a utilização mútua das informações trocadas, devem entrar em contato com:

Gerência de Relações Comerciais e Industriais da IBM Brasil. Av. Pasteur, 138-146, Botafogo, Rio de Janeiro, RJ, CEP 22290-240.

Tais informações podem estar disponíveis, sujeitas a termos e condições apropriadas, incluindo em alguns casos, o pagamento de uma taxa.

O programa licenciado descrito neste documento e todo o material licenciado disponível são fornecidos pela IBM sob os termos do Contrato com o Cliente IBM, do Contrato de Licença do Programa Internacional IBM ou de qualquer contrato equivalente entre as partes.

As informações relacionadas a produtos não-IBM foram obtidas dos fornecedores dos respectivos produtos, de seus anúncios publicados ou de outras fontes disponíveis publicamente. A IBM não testou estes produtos e não pode confirmar a precisão de seu desempenho, compatibilidade nem qualquer outra reivindicação relacionada a produtos não-IBM. Dúvidas sobre os recursos de produtos não-IBM devem ser encaminhadas diretamente a seus fornecedores.

Todas as declarações relacionadas aos objetivos e intenções futuras da IBM estão sujeitas a alterações ou cancelamento sem aviso prévio e representam apenas metas e objetivos.

#### **Marcas**

IBM, o logotipo IBM, AIX, DB2, IBMLink, Informix, OS/2, OS/400, Tivoli, o logotipo Tivoli, Tivoli Enterprise Console e TME são marcas ou marcas registradas da International Business Machines Corporation nos Estados Unidos e/ou em outros países.

Microsoft, Windows e Windows NT são marcas registradas da Microsoft Corporation nos Estados Unidos e/ou em outros países.

Java e todos os logotipos e marcas baseados em Java são marcas ou marcas registradas da Sun Microsystems, Inc. nos Estados Unidos e/ou em outros países.

UNIX é uma marca registrada do The Open Group nos Estados Unidos e em outros países.

Outros nomes de empresas, produtos e serviços podem ser marcas comerciais ou marcas de serviço de terceiros.